**CxxTest User Guide**

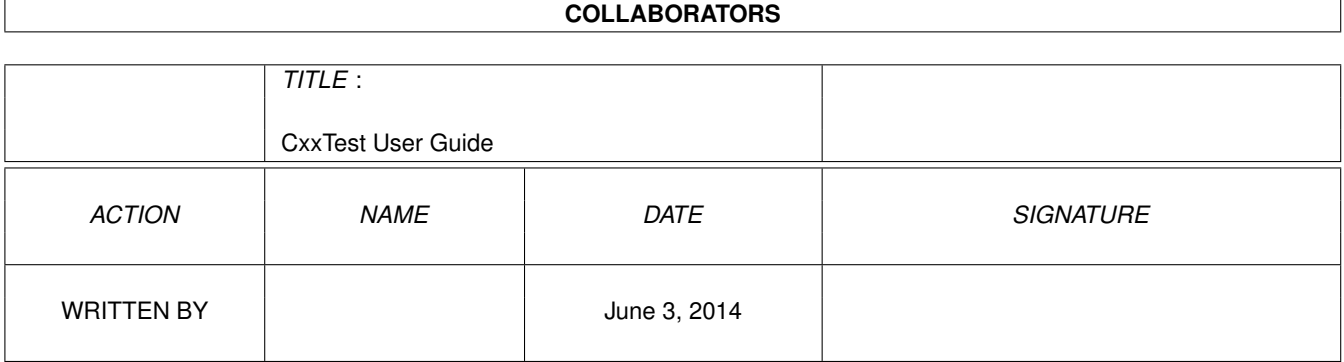

# **Contents**

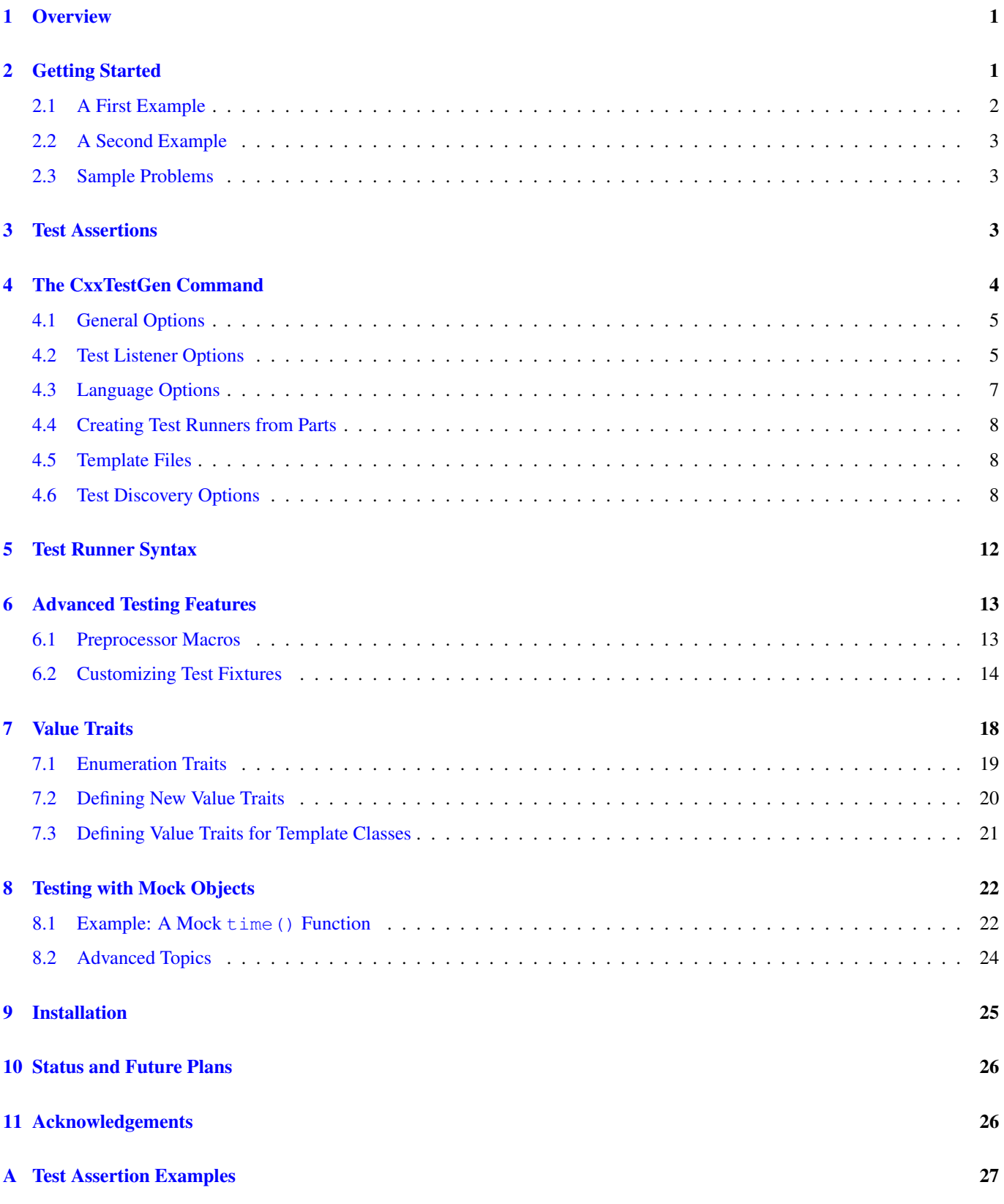

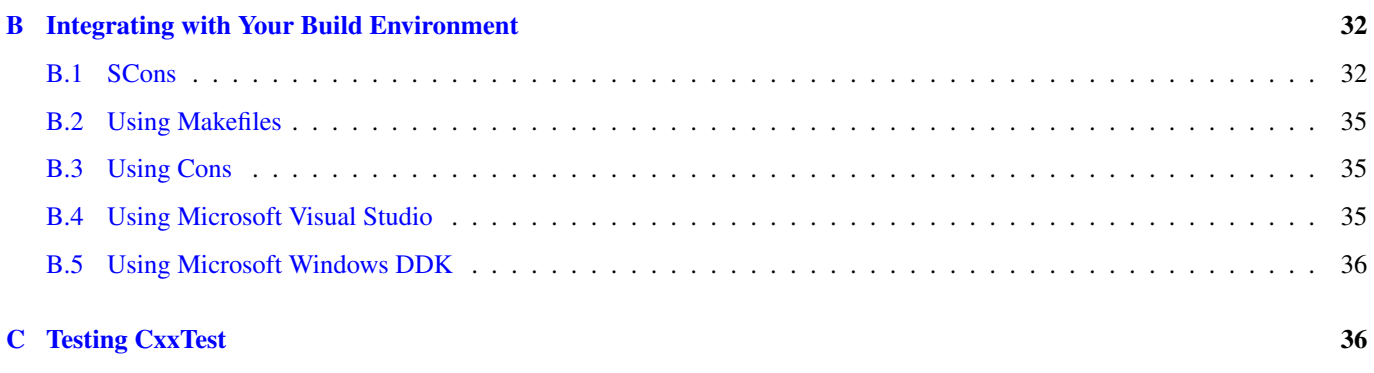

# [D CxxTest Releases](#page-40-2) 36

### Abstract

CxxTest is a unit testing framework for C++ that is similar in spirit to [JUnit,](http://junit.org/) [CppUnit,](http://cppunit.sourceforge.net) and [xUnit.](http://xprogramming.com/software.html) CxxTest is easy to use because it does not require precompiling a CxxTest testing library, it employs no advanced features of C++ (e.g. RTTI) and it supports a very flexible form of test discovery. This documentation describes CxxTest 4.4, which is an incremental release that includes a variety of bug fixes and minor enhancements.

# <span id="page-5-0"></span>**1 Overview**

CxxTest is a unit testing framework for C++ that is similar in spirit to [JUnit,](http://junit.org/) [CppUnit,](http://cppunit.sourceforge.net) and [xUnit.](http://xprogramming.com/software.html) CxxTest is designed to be as portable as possible; it does not require

- RTTI
- Member template functions
- Exception handling
- External libraries (including memory management, file/console I/O, graphics libraries)

In particular, the design of CxxTest was tailored for C++ compilers on embedded systems, for which many of these features are not supported. However, CxxTest can also leverage standard C++ features when they are supported by a compiler (e.g. catch unhandled exceptions).

Additionally, CxxTest supports *test discovery*. Tests are defined in C++ header files, which are parsed by CxxTest to automatically generate a test runner. Thus, CxxTest is somewhat easier to use than alternative C++ testing frameworks, since you do not need to *register* tests.

The [CxxTest Home Page](http://cxxtest.com) is [http://cxxtest.com.](http://cxxtest.com) This webpage contains links for [release downloads,](https://sourceforge.net/projects/cxxtest/files/) the [CxxTest discussion](https://groups.google.com/forum/?hl=en#!forum/cxxtest-forum) [list,](https://groups.google.com/forum/?hl=en#!forum/cxxtest-forum) and documentation in [HTML,](http://cxxtest.com/guide.html) [PDF,](http://cxxtest.com/guide.pdf) and [EPUB](http://cxxtest.com/guide.epub) formats. The [CxxTest Home Page](http://cxxtest.com) also includes developer resources (e.g. [automated test results\)](https://software.sandia.gov/hudson/view/CxxTest/). CxxTest is available under the [GNU Lesser General Public](http://www.gnu.org/licenses/lgpl.html) license.

The CxxTest User Guide provides the following documentation:

- [Getting Started:](#page-5-2) Some simple examples that illustrate how to use CxxTest
- [Test Assertions:](#page-7-3) The test assertions supported by CxxTest
- [The CxxTestGen Command:](#page-8-1) Documentation for the cxxtestgen command
- [Test Runner Syntax:](#page-16-1) Discussion of command line options for test runners
- [Advanced Testing Features:](#page-17-1) Advanced features of CxxTest
- [Value Traits:](#page-22-1) Customizing data traits for error messages
- [Testing with Mock Objects:](#page-26-2) How to test with mock global functions
- [Installation:](#page-29-1) How to install CxxTest
- [Status and Future Plans:](#page-30-2) Comments on the past, present and future of CxxTest

# <span id="page-5-1"></span>**2 Getting Started**

<span id="page-5-2"></span>Testing is performed with CxxTest in a four-step process:

- 1. Tests are defined in C++ header files
- 2. The cxxtestgen command processes header files to generate files for the test runner.
- 3. Compile the test runner.
- 4. Execute the test runner to run all test suites.

CxxTest supports test automation, sharing of setup and shutdown code for tests, aggregation of tests into collections, and independence of the tests from the reporting framework. To achieve this, CxxTest supports some important concepts that are common to xUnit frameworks ( e.g. [JUnit,](http://junit.org/) [CppUnit,](http://cppunit.sourceforge.net) and [xUnit\)](http://xprogramming.com/software.html):

### test fixture

A *test fixture* represents the preparation needed to perform one or more tests, and any associate cleanup actions. This may involve, for example, creating temporary or proxy databases, directories, or starting a server process.

#### test suite

A *test suite* is a collection of test cases, which represent the smallest unit of testing. A test suite is defined by a class that inherits from the CxxTest::TestSuite class, and the tests in a test suite are executed together.

test

A test is a public member function of a test suite whose name starts with test, e.g. testDirectoryScanner(), test\_cool\_feature() and TestImportantBugFix().

#### test runner

A *test runner* is a component which orchestrates the execution of tests across one or more test suites and provides the outcome to the user.

When building test fixtures using TestSuite, the TestSuite.setUp and TestSuite.tearDown methods can be overridden to provide initialization and cleanup for the fixture. The Test Suite.setUp method is run before each test is executed, and the TestSuite.tearDown method is run after each test is executed.

## <span id="page-6-0"></span>**2.1 A First Example**

The following is a simple example of a test suite with a single test, testAddition, which perform two test assertions:

```
// MyTestSuite1.h
#include <cxxtest/TestSuite.h>
class MyTestSuite1 : public CxxTest::TestSuite
{
public:
   void testAddition(void)
    {
        TS_ASSERT(1 + 1 > 1);
        TS_ASSERT_EQUALS(1 + 1, 2);
    }
};
```
You use the cxxtestgen script to generate a *test runner* for test suites in C++ header files:

cxxtestgen --error-printer -o runner.cpp MyTestSuite1.h

This command generates the file runner.cpp, which can be compiled.

```
g++ -o runner -I$CXXTEST runner.cpp
```
Note that additional compiler flags may be needed to include headers and libraries that are used during testing.

This runner can be executed to perform the specified tests:

./runner

which generates the following output:

Running cxxtest tests (1 test).OK!

# <span id="page-7-0"></span>**2.2 A Second Example**

The following header file extends the previous example to include a test that generates an error:

```
// MyTestSuite2.h
#include <cxxtest/TestSuite.h>
class MyTestSuite2 : public CxxTest::TestSuite
{
public:
    void testAddition(void)
    {
        TS_ASSERT(1 + 1 > 1);
        TS_ASSERT_EQUALS(1 + 1, 2);
    }
    void testMultiplication(void)
    {
        TS_TRACE("Starting multiplication test");
        TS_ASSERT_EQUALS(2 * 2, 5);
        TS_TRACE("Finishing multiplication test");
    }
};
```
The test runner generated by cxxtestgen for this test suite generates the following output:

```
Running cxxtest tests (2 tests).
In MyTestSuite2::testMultiplication:
/Users/wehart/home/mac/src/cxxtest/doc/examples/MyTestSuite2.h:16: Error: Expected (2 \star 2 \leftrightarrow== 5, found (4 != 5)Failed 1 and Skipped 0 of 2 tests
Success rate: 50%
```
# <span id="page-7-1"></span>**2.3 Sample Problems**

CxxTest comes with example test suites in the cxxtest/sample subdirectory of the distribution. If you look in that directory, you will see three Makefiles: Makefile.unix, Makefile.msvc and Makefile.bcc32 which are for Linux/Unix, MS Visual C++ and Borland C++, repectively. These files are provided as a starting point, and some options may need to be tweaked in them for your system.

# <span id="page-7-2"></span>**3 Test Assertions**

<span id="page-7-3"></span>The following table summarizes the test assertions supported by CxxTest. [Appendix A](#page-31-1) provides examples that illustrate the use of these test assertions.

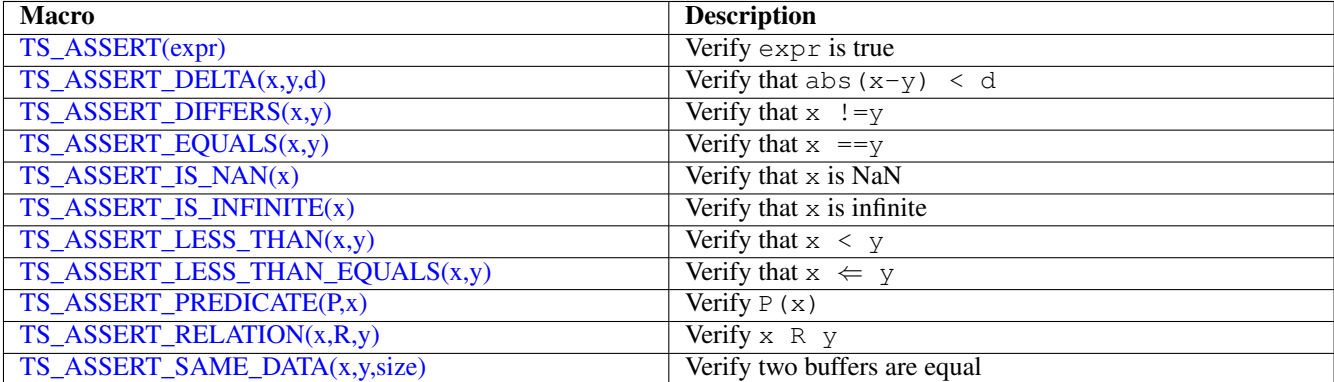

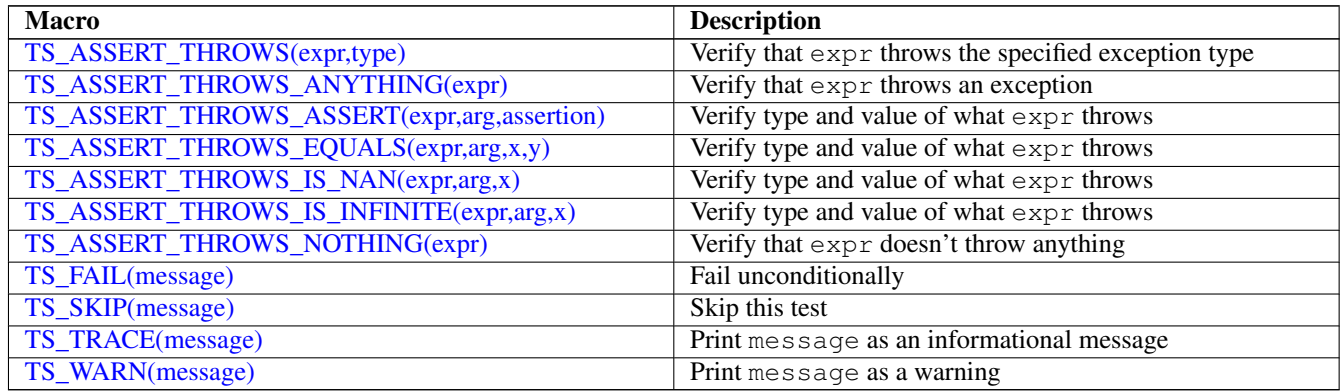

The test assertions supported by CxxTest are defined as macros, which eliminates the need for certain templates within CxxTest and allows tests to catch exceptions. There are four categories of test assertions in CxxTest, which are distinguished by their prefixes:

## TS\_

These test assertions perform a test. Catch exceptions generated during testing will cause the test to fail, except for tests that check for exceptions.

## TSM\_

These test assertions perform the same tests as the corresponding TS assertions, but their first argument is a const char $*$  message buffer that is printed when the test fails.

### ETS\_

These test assertions perform the same tests as the corresponding TS assertions. However, these test assertions do not catch exceptions generated during testing.

## ETSM\_

These test assertions perform the same tests as the corresponding TS assertions, but (1) their first argument is a const  $char\star$  message buffer is printed when the test fails, and (2) these assertions do not catch exceptions generated during testing.

# <span id="page-8-0"></span>**4 The CxxTestGen Command**

<span id="page-8-1"></span>The cxxtestgen command processes one or more C++ header files to generate a test runner. The cxxtestgen command performs test discovery by parsing the header files to find test classes, which inherit from the class CxxTest::TestSuite.

The  $-\text{help}$  option generates the following summary of the cxxtestgen command line options:

```
Usage: cxxtestgen [options] [<filename> ...]
```

```
The 'cxxtestgen' command processes C++ header files to perform test discovery,
and then it creates files for the 'CxxTest' test runner.
Options:
 -h, --help show this help message and exit
  --version Write the CxxTest version.
 -o NAME, --output=NAME
                      Write output to file NAME.
 -w WORLD, --world=WORLD
                      The label of the tests, used to name the XML results.
 --include=HEADER Include file HEADER in the test runner before other
                      headers.
  --abort-on-fail Abort tests on failed asserts (like xUnit).
  --main=MAIN Specify an alternative name for the main() function.
  --headers=HEADER_FILENAME
```
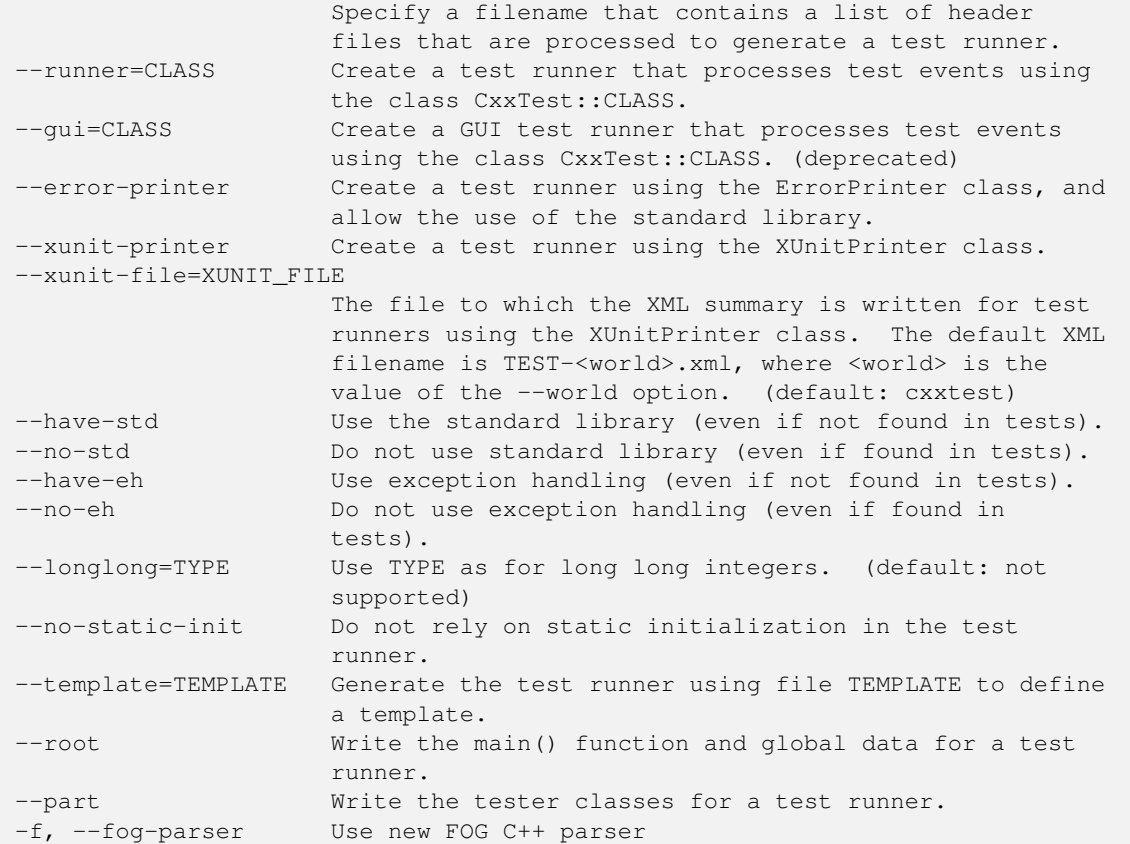

The following section describe illustrate the use of these command line options.

# <span id="page-9-0"></span>**4.1 General Options**

The default behavior of cxxtestgen is to send the source for the test runner to the standard output stream. The --output  $(-\circ)$  option indicates a filename for the test runner.

The --world (-w) option specifies the value of the CxxTest::RealWorldDescription::\_worldName variable. This option also customizes the filename used for XML output files (see below).

The --include option defines a filename that is included in the runner before all other headers.

The --abort-on-fail option forces an abort if a test fails, rather than continuing execution to the next test.

The  $-$ main option specifies an alternate name for the main() function.

# <span id="page-9-1"></span>**4.2 Test Listener Options**

The test runner behavior is controlled by a *test listener* class that is used to define to the main function. The test listener class is a subclass of TestListener that receives notifications about the testing process, notably which assertions failed. The - -runner option is used to specify the test listener that is used in the test runner. The following test listeners are defined in CxxTest:

# **ErrorPrinter**

This is the standard error printer, which formats its output to the standard output stream ( $std$ :  $c$ out).

## **StdioPrinter**

The same as ErrorPrinter except that it uses printf instead of std:: cout.

## **ParenPrinter**

Identical to ErrorPrinter except that it prints line numbers in parantheses. This is the way Visual Studio expects it.

### **XmlPrinter**

Print test results to an XML file.

### **XUnitPrinter**

This test listener generates output using both ErrorPrinter and XmlPrinter.

### **4.2.1 ErrorPrinter**

The --error-printer option creates a runner using the ErrorPrinter test listener, and it indicates that the standard library is used in the test runner. The ErrorPrinter test listener prints dots to summarize test execution, along with a summary of the test results. For example, the command

cxxtestgen --error-printer -o runner.cpp MyTestSuite2.h

### generates the following output:

```
Running cxxtest tests (2 tests).
In MyTestSuite2::testMultiplication:
/Users/wehart/home/mac/src/cxxtest/doc/examples/MyTestSuite2.h:16: Error: Expected (2 * 2 \leftrightarrow== 5, found (4 != 5)Failed 1 and Skipped 0 of 2 tests
Success rate: 50%
```
### **4.2.2 StdioPrinter**

If your compiler does not support std::cout, then the ErrorPrinter test listener cannot be used. In this case, the Std ioPrinter test listener can be used; it provides the same output as ErrorPrinter but it uses the printf function. For example, the command line:

cxxtestgen --runner=StdioPrinter -o runner.cpp MyTestSuite2.h

#### generates the following output:

```
Running cxxtest tests (2 tests).
In MyTestSuite2::testMultiplication:
MyTestSuite2.h:16: Error: Expected (2 \times 2 == 5), found (4 != 5)Failed 1 and Skipped 0 of 2 tests
Success rate: 50%
```
### **4.2.3 ParenPrinter**

The --runner=ParenPrinter option creates a similar test runner:

cxxtestgen --runner=ParenPrinter -o runner.cpp MyTestSuite2.h

This test runner generates output that is similar to the ErrorPrinter test listener:

```
Running cxxtest tests (2 tests).
In MyTestSuite2::testMultiplication:
MyTestSuite2.h(16): Error: Expected (2 \times 2 == 5), found (4 != 5)Failed 1 and Skipped 0 of 2 tests
Success rate: 50%
```
The only difference is the parentheses used in the output. This test listener provides a format that can be recognized by Visual Studio.

#### **4.2.4 XmlPrinter**

The  $--r$ unner=XmlPrinter option creates a test runner whose output is an XML summary of the test results. For example, the command:

```
cxxtestgen --runner=XmlPrinter -o runner.cpp MyTestSuite2.h
```
#### generates the following output:

```
<?xml version="1.0" encoding="UTF-8" ?>
<testsuite name="cxxtest" date="Tue Apr 23 23:28:43 2013" tests="2" errors="0" failures="1" ←-
    time="0" >
    <testcase classname="MyTestSuite2" name="testAddition" line="7" />
    <testcase classname="MyTestSuite2" name="testMultiplication" line="13">
        <failure file="MyTestSuite2.h" line="16" type="failedAssertEquals" >Error: Expected ←-
             (2 * 2 == 5), found (4 != 5) </failure>
    </testcase>
</testsuite>
```
This XML format is conforms to the XML standard used by other xUnit tools. Thus, this output can be used as input in other tools, like [Jenkins,](http://jenkins-ci.org/) to generate test summaries.

### **4.2.5 XUnitPrinter**

The XUnitPrinter test listener generates output using both the ErrorPrinter+ and XmlPrinter test listeners. This allows the user to interactively view a simple test summary, while simultaneously generating an XML summary of the test results. The --xunit-printer option specifies the use of XUnitPrinter:

cxxtestgen --xunit-printer -o runner.cpp MyTestSuite2.h

This test runner generates the following output:

```
Running cxxtest tests (2 tests).
In MyTestSuite2::testMultiplication:
MyTestSuite2.h:16: Error: Expected (2 \times 2 == 5), found (4 != 5)Failed 1 and Skipped 0 of 2 tests
Success rate: 50%
```
The default filename for the XML results is TEST-cxxtest.xml. The --xunit-file option can be used to specify an alternative filename. Additionally, the value of the  $-\text{world}$  option can be used to specify the filename TEST- $\text{world}>$ . xml.

### <span id="page-11-0"></span>**4.3 Language Options**

When cxxtestgen performs test discovery, it also performs checks to detect whether (1) the standard library is used and (2) exceptions are used. These checks configure CxxTest to *not* assume that these C++ language features are used when generating the test driver. Thus, CxxTest can naturally be used with compilers that do not support these features.

The cxxtestgen command includes several options that override these checks and define features of C++ that are used by the test runner. The --have-std option indicates that the test runner should use the standard library, and the --no-std option indicates that the test runner should not use the standard library. The --have-eh+ options indicates that the test runner should use exception handling, and the  $-\text{no-eh}$  indicates that the test runner should not not use exception handling.

The --longlong option specifies the type used for long long integers. The default is for *no* long long integer type to be specified, which is consistent with the current C++ standard.

CxxTest test runners depend quite heavily on static initialization of objects that are used to define and execute tests. The --nostatic-init+ option can be used to avoid static initialization for compilers or linkers that have trouble compiling the default test runner.

### <span id="page-12-0"></span>**4.4 Creating Test Runners from Parts**

The default behavior of cxxtestgen is to generate a test runner that directly integrates classes that define the tests along with a main() function that executes all test suites. It is often useful to allow test suites to be processes separately and then linked together. The --root and --part options support this logic. For example, suppose that we wish to define a test runner for tests in the headers MyTestSuite1.h+ and MyTestSuite2.h. We execute cxxtestgen with the --part option to generate source files for each of the test suites:

cxxtestgen --part --error-printer -o MyTestSuite1.cpp MyTestSuite1.h cxxtestgen --part --error-printer -o MyTestSuite2.cpp MyTestSuite2.h

Similarly, we execute  $c$ xxtestgen with the  $-$ root opiton to generate the main() routine:

cxxtestgen --root --error-printer -o runner.cpp

Finally, the test runner is built by compiling all of these source files together:

g++ -o runner -I\$CXXTEST runner.cpp MyTestSuite1.cpp MyTestSuite2.cpp

### <span id="page-12-1"></span>**4.5 Template Files**

CxxTest supports the use of *template files* to provide a custom main()+ function. This may be useful when using a custom test listener, or when using an existing CxxTest test listener in a nonstandard manner. A template file is an ordinary source files with the embedded declaration <CxxTest world>, which tells cxxtestgen+ to insert the world definition at that point.

The --template option is used to specify the use of a template file:

cxxtestgen -o runner.cpp --template runner10.tpl MyTestSuite2.h

For example, consider the following template file:

```
#define CXXTEST_HAVE_EH
#define CXXTEST_ABORT_TEST_ON_FAIL
#include <cxxtest/ErrorPrinter.h>
int main()
{
    std::cout << "Starting test runner" << std::endl;
    int status = CxxTest::ErrorPrinter().run();
    std::cout << "Stopping test runner" << std::endl;
    return status;
}
// The CxxTest "world"
<CxxTest world>
```
This file specifies macros that customize the test runner, and output is generated before and after the tests are run.

Note that CxxTest needs to insert certain definitions and #include directives in the runner file. It normally does that before the first  $\#$ include  $\langle$ cxxtest/ $\star$ .h> found in the template file. If this behavior is not what you need, use the directive <CxxTest preamble> to specify where this preamble is inserted.

### <span id="page-12-2"></span>**4.6 Test Discovery Options**

The cxxtestgen command performs test discovery by searching C++ header files for CxxTest test classes. The default process for test discovery is a simple process that analyzes each line in a header file sequentially, looking for a sequence of lines that represent class definitions and test method definitions.

There are many limitations to this simple process for test discovery, and in CxxTest 4.0 a new test discovery mechanism was added based on the a parser for the [Flexible Object Generator \(FOG\)](http://www.computing.surrey.ac.uk/research/dsrg/fog/) language, which is a superset of C++. The grammar for the FOG language was adapted to parse C++ header files to identify class definitions and class inheritance relationships, class and namespace nesting of declarations, and class methods. This allows cxxtestgen to identify test classes that are defined with complex inheritance relationships.

The  $-\epsilon$  option is used to specify the use of the FOG parser for test discovery. Although the FOG parser is more powerful, the simpler cxxtestgen test discover process is the default because the FOG parser is slower to execute. Additionally, the FOG parser requires the installation of  $p \perp y$  and, for Python version 2.6, ordereddict+. If these packages are not available, then the  $-\epsilon$  oq option is automatically disabled.

The following sections illustrate differences between these two test discovery mechanisms, along with general limitations of the test discovery process.

### **4.6.1 Unexpected Test Suite Format**

The default test discovery mechanism does a very simple analysis of the input files, which can easily fail when test classes are not formated in a standard manner. For example, consider the following test suite:

```
// MyTestSuite4.h
#include <cxxtest/TestSuite.h>
class MyTestSuite4
    :
public CxxTest::TestSuite
{
public:
    void testAddition(void)
    {
        TS ASSERT(1 + 1 > 1);TS_ASSERT_EQUALS(1 + 1, 2);
    }
};
```
This test suite is not recognized by the default test discovery mechanism, but the FOG parser correctly parsers this file and recognizes the test suite. A variety of similar discovery failures arise due to the simple process used by the test discovery mechanism.

### **4.6.2 Commenting Out Tests**

Adding and disabling tests are two common steps in test development. The process of test discovery makes adding tests very easy. However, disabling tests is somewhat more complicated. Consider the following header file, which defines four tests (three of which are disabled):

```
// MyTestSuite3.h
#include <cxxtest/TestSuite.h>
class MyTestSuite3 : public CxxTest::TestSuite
{
public:
    void testAddition(void)
    {
        TS_ASSERT(1 + 1 > 1);
        TS_ASSERT_EQUALS(1 + 1, 2);
    }
// void testMultiplication( void )
\frac{1}{2} \frac{1}{2}// TS_ASSERT( 1 * 1 < 2 );
        // TS_ASSERT_EQUALS( 1 * 1, 2 );
```

```
// }
    /*
         void testSubtraction( void )
         {
            TS_ASSERT( 1 - 1 < 1 );
            TS_ASSERT_EQUALS( 1 - 1, 0 );
         }
    */
    void XtestDivision(void)
    {
        TS ASSERT(1 / 1 < 2);
        TS_ASSERT_EQUALS(1 / 1, 1);
    }
};
```
The first is commented out with C++-style comments, the second test is commented out with C-style comments, and the third test is named in a manner that is not recognized through test discovery (i.e., it does not start with test).

The default test discovery mechanism only works with the first and third methods for disabling tests, but the FOG parser works with all three. The FOG parser performs a complex, multi-line parse of the source file, so it can identify multi-line C-style comments.

Note, however, that the use of C macros will not work:

```
// BadTestSuite1.h
#include <cxxtest/TestSuite.h>
class BadTestSuite1 : public CxxTest::TestSuite
{
public:
    void testAddition(void)
    {
        TS ASSERT(1 + 1 > 1);TS_ASSERT_EQUALS(1 + 1, 2);
    }
#if 0
    void testSubtraction(void)
    {
        TS ASSERT(1 - 1 < 1);TS_ASSERT_EQUALS(1 - 1, 0);}
#endif
};
```
The cxxtestgen discovery mechanisms do not perform a C preprocessing step, since that would generally require using externally defined preprocessing variable definitions. Additionally, preprocessor macros that act like functions will cause the FOG parser to fail unless they are followed by a semicolon.

#### **4.6.3 Test Classes Nested in Namespaces**

In some contexts, it is appropriate to nest test classes in namespaces. This allows the same class name to be used without creating conflicts in the test runner. The default test discovery mechanism can only do this by declaring the namespaces with the class name, and then declaring the class with the explicit namespace prefix. For example:

```
// Namespace2.h
#include <cxxtest/TestSuite.h>
namespace foo { namespace bar { class MyTestSuite1; } }
```

```
class foo::bar::MyTestSuite1 : public CxxTest::TestSuite
{
public:
   void testAddition(void)
    {
        TS_ASSERT(1 + 1 > 1);
        TS_ASSERT_EQUALS(1 + 1, 2);
    }
};
namespace FOO { namespace BAR { class MyTestSuite1; } }
class MyTestSuite1 : public CxxTest::TestSuite
{
public:
    void testAddition(void)
    {
        TS_ASSERT(1 + 1 > 1);
        TS_ASSERT_EQUALS(1 + 1, 2);
    }
};
```
However, the default test discovery mechanism cannot recognize the more typical declaration of test classes within nested namespaces:

```
// Namespace1.h
#include <cxxtest/TestSuite.h>
namespace foo
{
namespace bar
{
class MyTestSuite1 : public CxxTest::TestSuite
{
public:
   void testAddition(void)
    {
        TS\_ASSENT(1 + 1 > 1);TS_ASSERT_EQUALS(1 + 1, 2);
    }
};
}
}
namespace FOO
{
namespace BAR
{
class MyTestSuite1 : public CxxTest::TestSuite
{
public:
    void testAddition(void)
    {
        TS\_ASSENT(1 + 1 > 1);TS_ASSERT_EQUALS(1 + 1, 2);
    }
};
```
} }

The FOG parser can discover tests nested within arbitrary namespaces, and unique names are used within the test runner to distinguish the test classes in different namespaces.

# <span id="page-16-0"></span>**5 Test Runner Syntax**

<span id="page-16-1"></span>The default behavior of the CxxTest test runner is to execute all tests in all of the test suites that are linked into the runner. However, CxxTest test runners process command line options that allow individual tests and test suites to be selected.

For example, consider a test runner defined as follows:

cxxtestgen -f --error-printer -o runner.cpp MyTestSuite1.h MyTestSuite2.h MyTestSuite4.h

The  $-\text{help}(-h)$  option can be used to print the command line options for a test runner. The command

```
./runner --help
```
generates the following output:

```
./runner <suitename>
./runner <suitename> <testname>
./runner -h
./runner --help
./runner --help-tests
./runner -v Enable tracing output.
```
The  $-\text{help-test}$  soption is used to list all test suites that are defined in a test runner. The command

```
./runner --help-tests
```
#### generates the following output:

Suite/Test Names --------------------------------------------------------------------------- MyTestSuite1 testAddition MyTestSuite2 testAddition MyTestSuite2 testMultiplication MyTestSuite4 testAddition

The first column is the test suite name, and the second column is the test name.

All tests in a test suite can be executed by simply specifying the test suite name. For example

./runner MyTestSuite2

executes the tests in test suite MyTestSuite2:

```
Running cxxtest tests (2 tests).
In MyTestSuite2::testMultiplication:
/Users/wehart/home/mac/src/cxxtest/doc/examples/MyTestSuite2.h:16: Error: Expected (2 * 2 \leftrightarrow== 5, found (4 != 5)Failed 1 and Skipped 0 of 2 tests
Success rate: 50%
```
Similarly, a single test can be executed by specifying the test suite followed by the test name. For example

```
./runner MyTestSuite2 testMultiplication
```
executes the testMultiplication test in test suite MyTestSuite2:

```
Running cxxtest tests (1 test)
In MyTestSuite2::testMultiplication:
/Users/wehart/home/mac/src/cxxtest/doc/examples/MyTestSuite2.h:16: Error: Expected (2 \star 2 \leftrightarrow== 5, found (4 != 5)Failed 1 and Skipped 0 of 1 test
Success rate: 0%
```
The  $-v$  option enables the printing of trace information generated by the  $TS$ <sub>TRACE</sub> function. For example, the testMultip lication test contains trace declarations before and after the multiplication test. Thus, the command

```
./runner -v MyTestSuite2 testMultiplication
```
#### generates this trace output before and after the test:

```
Running cxxtest tests (1 test)
In MyTestSuite2::testMultiplication:
/Users/wehart/home/mac/src/cxxtest/doc/examples/MyTestSuite2.h:15: Trace: Starting ←-
   multiplication test
/Users/wehart/home/mac/src/cxxtest/doc/examples/MyTestSuite2.h:16: Error: Expected (2 * 2 ←-
   == 5, found (4 != 5)/Users/wehart/home/mac/src/cxxtest/doc/examples/MyTestSuite2.h:17: Trace: Finishing ←-
   multiplication test
Failed 1 and Skipped 0 of 1 test
Success rate: 0%
```
# <span id="page-17-0"></span>**6 Advanced Testing Features**

### <span id="page-17-1"></span>**6.1 Preprocessor Macros**

CxxTest recognizes a variety of preprocessor macros that can be used to modify the behavior of a test runner. Many of these mimic the options of the cxxtestgen command.

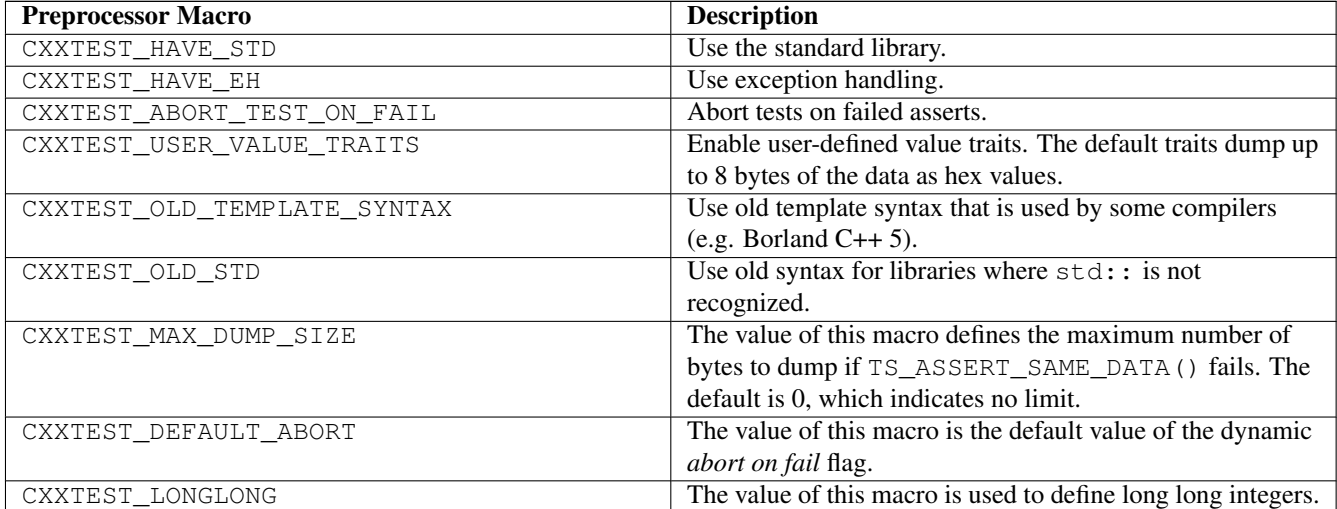

These preprocessor macros must be defined before the CxxTest header files are included in the test runner. For example, the following template file defines CXXTEST\_HAVE\_EH and CXXTEST\_ABORT\_TEST\_ON\_FAIL before other headers are included:

#define CXXTEST\_HAVE\_EH

```
#define CXXTEST ABORT TEST ON FAIL
#include <cxxtest/ErrorPrinter.h>
int main()
{
    std::cout << "Starting test runner" << std::endl;
   int status = CxxTest::ErrorPrinter().run();
   std::cout << "Stopping test runner" << std::endl;
   return status;
}
// The CxxTest "world"
<CxxTest world>
```
Several of these macros concern whether modern C++ conventions are supported by the compiler. If tests need to be ported to multiple compilers, then one important convention is whether the namespace  $std$ : is supported. For example, switching between cout and std::cout typically needs to be done throughout a code. CxxTest supports this with the CXXTEST\_ST D() macro. For example, CXXTEST\_STD(cout) can be used within a test suite, and CxxTest handles the mapping of this to cout or std::cout depending on options provided to cxxtestgen.

Finally, CxxTest defines the CXXTEST\_RUNNING preprocessor macro. This can be used in a test header file to define code that is executed when the header is not used in a test runner. For example:

```
// MyTestSuite12.h
#include <cxxtest/TestSuite.h>
class MyTestSuite1 : public CxxTest::TestSuite
{
public:
   void testAddition(void)
    {
        TS_ASSERT(1 + 1 > 1);
        TS ASSERT EQUALS(1 + 1, 2);
    }
};
#ifndef CXXTEST_RUNNING
#include <iostream>
int main(int argc, char *argv[])
{
    std::cout << "Non-CxxTest stuff is happening now." << std::endl;
}
#endif
```
Note that test suites derived from  $CxxTest::TestSuite$  class cannot easily be built outside of the test runner.

# <span id="page-18-0"></span>**6.2 Customizing Test Fixtures**

## **6.2.1 Setup and Teardown**

CxxTest test fixtures can be customized in several ways to manage the environment for test suites and individual tests. A common feature of test suites is that they share a common logic for setting up data used in the tests. Thus, there may be duplicate code for creating objects, files, inputs, etc. Similarly, the tests may share common logic for cleaning up after the test is finished (e.g. deleting temporary objects).

You can put this shared code in a common place by overriding the virtual functions  $Test Suite::setUp()$  and  $TestSu$ ite::tearDown(). The setUp() function is called before each test, and tearDown() is called after each test.

For example, the following test suite employs  $setUp()$  and  $tearDown()$  methods to allocate and deallocate memory for a string buffer:

```
// MyTestSuite5.h
#include <cxxtest/TestSuite.h>
#include <string.h>
class MyTestSuite5 : public CxxTest::TestSuite
{
    char * buffer;
public:
    void setUp()
    {
        _buffer = new char[1024];
    }
    void tearDown()
    {
        delete [] _buffer;
    }
    void test_strcpy()
    {
        strcpy(_buffer, "Hello, world!");
        TS_ASSERT_EQUALS(_buffer[0], 'H');
        TS_ASSERT_EQUALS(_buffer[1], 'e');
    }
    void test_memcpy()
    {
        memcpy(_buffer, "Hello, world!", sizeof(char));
        TS_ASSERT_EQUALS(_buffer[0], 'H');
        TS_ASSERT_EQUALS(_buffer[1], 'e');
    }
};
```
Note that test assertions cannot be used in within the setUp() or tearDown() methods. The scope of these methods is outside any test case, so an assertion failure does not have a clear semantics. Similarly, test assertions cannot be used in world setup and teardown or in createSuite() or destroySuite() methods for for dynamicly created test suites (see below).

## **6.2.2 Dynamically Created Test Suites**

CxxTest test fixtures can also be customized during the construction and deconstruction of test suites. By default, CxxTest test suites are instantiated statically in the test runner. However, dynamically created test suites can be used to perform suite-level setup and teardown operations, verify the environment needed to execute a test suite, and construct test suites that require a nontrivial constructor.

CxxTest instantiates a test suite dynamically if the createSuite() or destroySuite() methods are defined. For example, the following test suite checks to see if it is being compiled with Microsoft Visual Studio. If not, the createSuite() returns a null pointer, indicating that the test suite was not created.

```
// MyTestSuite6.h
#include <cxxtest/TestSuite.h>
class MyTestSuite6 : public CxxTest::TestSuite
{
public:
    static MyTestSuite6* createSuite()
```

```
\left\{\right\}#ifdef _MSC_VER
        return new MyTestSuite6();
#else
        return 0;
#endif
   }
    static void destroySuite(MyTestSuite6* suite)
    { delete suite; }
    void test_nothing()
    {
        TS_FAIL("Nothing to test");
    }
};
```
### **6.2.3 Global and World Fixtures**

CxxTest supports two related mechanisms for performing *global* setup and teardown operations. *Global fixtures* are classes that inherit from CxxTest::GlobalFixture, and they define setUp and tearDown methods. The setUp method for all global fixtures is called before each test is executed, and the tearDown method for all global fixtures is called after each test is completed. Thus, this mechanism provides a convenient way of defining setup and teardown operations that apply to all test suites.

For example, consider the following test suite:

```
// MyTestSuite8.h
#include <cstdio>
#include <cxxtest/TestSuite.h>
#include <cxxtest/GlobalFixture.h>
//
// Fixture1 counts its setUp()s and tearDown()s
//
class Fixture1 : public CxxTest::GlobalFixture
{
public:
    unsigned setUpCount;
    unsigned tearDownCount;
    Fixture1() { setUpCount = tearDownCount = 0; }
    bool setUp() { ++ setUpCount; return true; }
    bool tearDown() { ++ tearDownCount; return true; }
    bool setUpWorld() { printf("Starting a test suite\n"); return true;}
    bool tearDownWorld() { printf("Finishing a test suite\n"); return true;}
};
static Fixture1 fixture1;
//
// Fixture2 counts its setUp()s and tearDown()s and makes sure
// its setUp() is called after Fixture1 and its tearDown() before.
//
class Fixture2 : public Fixture1
{
public:
    bool setUp()
    {
```

```
TS_ASSERT_EQUALS(setUpCount, fixture1.setUpCount - 1);
        TS_ASSERT_EQUALS(tearDownCount, fixture1.tearDownCount);
        return Fixture1::setUp();
    }
   bool tearDown()
    {
        TS_ASSERT_EQUALS(setUpCount, fixture1.setUpCount);
        TS_ASSERT_EQUALS(tearDownCount, fixture1.tearDownCount);
        return Fixture1::tearDown();
    }
};
static Fixture2 fixture2;
//
// Verify the counts for the global fixtures
//
class MyTestSuite8 : public CxxTest::TestSuite
{
public:
    void testCountsFirstTime()
    {
        TS_ASSERT_EQUALS(fixture1.setUpCount, 1);
        TS_ASSERT_EQUALS(fixture1.tearDownCount, 0);
        TS_ASSERT_EQUALS(fixture2.setUpCount, 1);
        TS_ASSERT_EQUALS(fixture2.tearDownCount, 0);
    }
    void testCountsSecondTime()
    {
        TS_ASSERT_EQUALS(fixture1.setUpCount, 2);
        TS_ASSERT_EQUALS(fixture1.tearDownCount, 1);
        TS_ASSERT_EQUALS(fixture2.setUpCount, 2);
        TS_ASSERT_EQUALS(fixture2.tearDownCount, 1);
    }
};
```
This test suite defines a runner that generates the following output:

```
Running cxxtest tests (2 tests) Starting a test suite
Starting a test suite
..Finishing a test suite
Finishing a test suite
OK!
```
Note that the global fixtures are instantiated with static global values. This ensures that these fixtures are created before the runner is initialized. Also, note that the setUp methods are called in the same sequence that the global fixtures are instantiated, and the tearDown methods are called in the reverse sequence. Finally, note that the setUp and tearDown methods in global fixtures return a boolean value, which indicates success or failure of that operation.

This example also illustrates the use of *world fixtures*, which perform setup and teardown operations that are executed once each when beginning and finishing tests in each test suite. World fixtures are defined with the setUpWorld and tearDownWorld methods in a global fixture.

## **6.2.4 Runtime Test Customization**

CxxTest defines several functions that can be called in a test suite to modify the default behavior of CxxTest.

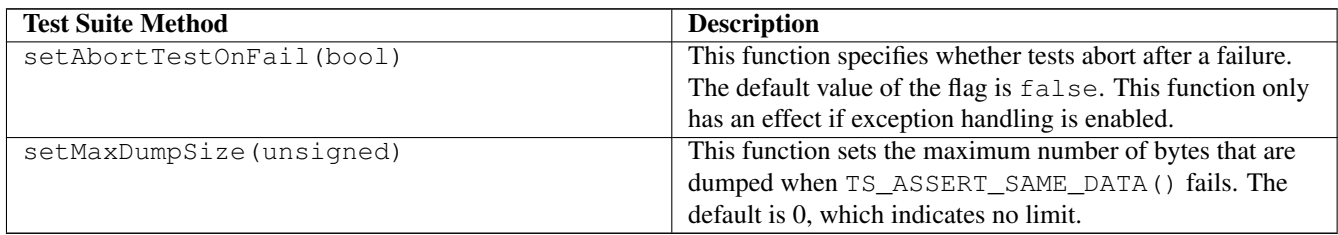

Note that the the configuration parameters are reset to their default values after each test is executed (more precisely, after tearDown() is called). Consequently, calling these functions in the setUp() function has the effect of setting that value for the entire test suite.

# <span id="page-22-0"></span>**7 Value Traits**

<span id="page-22-1"></span>CxxTest's test assertions like [TS\\_ASSERT\\_EQUALS](#page-32-0) work for built-in types, but they will not likely work for user-defined data types. This is because CxxTest needs a way to compare objects and to convert them to strings when printing test failure summaries. Thus, user-defined data types need to have the operator= method defined to ensure that test assertions can be applied.

For example, the following code

```
// MyTestSuite7.h
#include <cxxtest/TestSuite.h>
#include <iostream>
class MyTestSuite7 : public CxxTest::TestSuite
{
public:
    struct Data
    {
        char data[3];
        bool operator==(Data o)
        {
            return (memcmp(this, \&0, \text{ sizeof}(0)) == 0);
        }
    };
    struct Data2
    {
        char data[3];
    };
    void testCompareData()
    {
        Data x, y;
        memset(x.data, 0x12, sizeof(x.data));
        memset(y.data, 0xF6, sizeof(y.data));
        TS_ASSERT_EQUALS(x, y);
        Data2 z, w;
        memset(z.data, 0x12, sizeof(x.data));
        memset(w.data, 0xF6, sizeof(y.data));
        TS_ASSERT_SAME_DATA(&z, &w, sizeof(z))
    }
};
```
defines a test runner that generates the following output

```
Running cxxtest tests (1 test)
In MyTestSuite7::testCompareData:
MyTestSuite7.h:28: Error: Expected (x == y), found ( { 12 12 12 } ) != { F6 F6 F6 } )MyTestSuite7.h:33: Error: Expected sizeof(z) (3) bytes to be equal at (&z) and (&w), found:
   { 12 12 12 }
    differs from
   { F6 F6 F6 }
Failed 1 and Skipped 0 of 1 test
Success rate: 0%
```
The operator= method is required to apply [TS\\_ASSERT\\_EQUALS](#page-32-0) to Data objects. However, the [TS\\_ASSERT\\_SAME\\_DATA](#page-33-1) assertion can be applied to  $Data2$  objects that do not have operator = defined.

Since CxxTest does not rely on any external library, conversion from arbitrary data types to strings is done using *value traits*. For example, to convert an integer to a string, CxxTest does the following:

```
int i = 10;
CxxTest::ValueTraits<int> converter(i);
const char* string = converter.asString();
```
The CxxTest header file cxxtest/ValueTraits.h defines value traits for standard types like int, char, double, etc. The default ValueTraits class for unknown types dumps up to 8 bytes of the value in hex format.

If the macro CXXTEST\_USER\_VALUE\_TRAITS is defined, then CxxTest will omit the default definitions for ValueTraits. This allows a user to define their own trait specifications to customize the display of trait information.

# <span id="page-23-0"></span>**7.1 Enumeration Traits**

CxxTest provides a simple way to define value traits for enumeration types. The CXXTEST\_ENUM\_TRAITS macro is used to define value traits for all members of an enumeration set.

For example, the following code

```
// MyTestSuite9.h
#include <cxxtest/TestSuite.h>
enum Answer
{
    Yes,
    No,
    Maybe,
    DontKnow,
    DontCare
};
// Declare value traits for the Answer enumeration
CXXTEST_ENUM_TRAITS(Answer,
                    CXXTEST_ENUM_MEMBER(Yes)
                    CXXTEST_ENUM_MEMBER(No)
                    CXXTEST_ENUM_MEMBER(Maybe)
                    CXXTEST_ENUM_MEMBER(DontKnow)
                    CXXTEST_ENUM_MEMBER(DontCare));
// Test the trait values
class EnumTraits : public CxxTest::TestSuite
{
public:
    void test_Enum_traits()
    {
        TS_FAIL(Yes);
        TS_FAIL(No);
```

```
TS_FAIL(Maybe);
        TS_FAIL(DontKnow);
        TS_FAIL(DontCare);
        TS_FAIL((Answer)1000);
    }
};
```
defines a test runner that generates the following output

```
Running cxxtest tests (1 test)
In EnumTraits::test_Enum_traits:
MyTestSuite9.h:27: Error: Test failed: Yes
MyTestSuite9.h:28: Error: Test failed: No
MyTestSuite9.h:29: Error: Test failed: Maybe
MyTestSuite9.h:30: Error: Test failed: DontKnow
MyTestSuite9.h:31: Error: Test failed: DontCare
MyTestSuite9.h:32: Error: Test failed: (Answer)1000
Failed 1 and Skipped 0 of 1 test
Success rate: 0%
```
The enumeration value traits print strings that represent the elements of the enumeration, except where a numeric value is provided.

Note that the CXXTEST\_ENUM\_TRAITS macros has two arguments; the list of CXXTEST\_ENUM\_MEMBER macros is not separated by commas!

# <span id="page-24-0"></span>**7.2 Defining New Value Traits**

Defining value traits for a new class is done by providing a class specialization of ValueTraits that converts an object of the new class to a string. For example, consider the definition of the MyClass class:

```
// MyClass.h
class MyClass
{
public:
   int value;
   MyClass(int value_) : value(value_) {}
    // CxxTest requires a copy constructor
   MyClass(const MyClass& other) : value(other.value) {}
    // This is required if you want to use TS_ASSERT_EQUALS
   bool operator==(const MyClass& other) const { return value == other.value; }
    // If you want to use TS ASSERT LESS THAN
   bool operator<(const MyClass& other) const { return value < other.value; }
};
#ifdef CXXTEST_RUNNING
// This declaration is only activated when building a CxxTest test suite
#include <cxxtest/ValueTraits.h>
#include <stdio.h>
namespace CxxTest
{
CXXTEST_TEMPLATE_INSTANTIATION
class ValueTraits<MyClass>
{
```

```
char _s[256];
public:
   ValueTraits(const MyClass& m) { sprintf(_s, "MyClass( %i )", m.value); }
   const char *asString() const { return _s; }
};
};
#endif // CXXTEST_RUNNING
```
This class includes definitions of operator== and operator< that support comparisons with [TS\\_ASSERT\\_EQUALS](#page-32-0) and [TS\\_ASSERT\\_LESS\\_THAN.](#page-32-3) Additionally, this header contains a specialization of ValueTraits (in the CxxTest namespace) that generates a string description of a MyClass instance.

The following test suite illustrates how these definitions can be used to define a test runner:

```
// MyTestSuite10.h
#include <cxxtest/TestSuite.h>
#include <MyClass.h>
class MyTestSuite10 : public CxxTest::TestSuite
{
public:
    void test_le()
    {
        MyClass x(1), y(2);
        TS_ASSERT_LESS_THAN(x, y);
    }
    void test_eq()
    {
        MyClass x(1), y(2);
        TS_ASSERT_EQUALS(x, y);
    }
};
```
This runner for this test suite generates the following output:

```
Running cxxtest tests (2 tests).
In MyTestSuite10::test_eq:
MyTestSuite10.h:17: Error: Expected (x == y), found (MyClass( 1 ) = MyClass( 2 )Failed 1 and Skipped 0 of 2 tests
Success rate: 50%
```
The test failure print logic uses the specialization of ValueTraits to create the string description of MyClass that appears in the output.

# <span id="page-25-0"></span>**7.3 Defining Value Traits for Template Classes**

A simple modification to the above example illustrates how a trait can be defined for a template class:

```
// MyTestSuite11.h
#include <cxxtest/TestSuite.h>
#include <TMyClass.h>
class MyTestSuite11 : public CxxTest::TestSuite
{
public:
    void test_le()
    {
        TMyClass<int> x(1), y(2);
        TS_ASSERT_LESS_THAN(x, y);
```

```
}
    void test_eq()
    {
        TMyClass<int>x(1), y(2);
        TS_ASSERT_EQUALS(x, y);
    }
};
```
Unfortunately, this example employs partial template specialization, which is not supported by all C++ compilers.

# <span id="page-26-0"></span>**8 Testing with Mock Objects**

<span id="page-26-2"></span>Mock Objects are a very useful concept for testing complex software. The key idea is to pass special objects to tested code that facilitates the testing process. For instance, a class that implements a protocol over TCP might rely on an abstract ISocket interface. Then a mock testing strategy could pass a MockSocket object that does anything that is useful for testing (e.g., keep a log of all data "sent" to verify later).

However, when a challenge for C/C++ developers is that you may need to call *global* functions which you cannot override. Consider any code that uses fopen(), fwrite() and fclose(). It is not very elegant to have this code actually create files while being tested. Even more importantly, you need to test how the code behaves when "bad" things happen (e.g., when fopen() fails). Handling these types of exceptional conditions is often a very challenging issue for software testing.

CxxTest addresses this challenge by providing a generic mechanism for defining mock global functions. The next section illustrates this mechanism for a single global function. The following section provides more detail about specific features of CxxTest's support for mock testing.

# <span id="page-26-1"></span>**8.1 Example: A Mock time() Function**

Suppose that we want to perform mock testing using the well known standard library function time(). Setting up a test suite with a mock global function for  $\tt\times$  ime () can be broken down into the following steps.

## **8.1.1 Declare Mock Functions**

The CXXTEST\_MOCK\_GLOBAL macro is used to declare mock global functions. It is often convenient to include these declarations in a header file, which is used in both the test suite as well as the code that is being tested:

```
// time_mock.h
#include <time.h>
#include <cxxtest/Mock.h>
CXXTEST_MOCK_GLOBAL(time_t, \rightarrow /* Return type */
                 time, /* Name of the function */(time_t *t), /* Prototype */(t) /* Argument list * /);
```
## **8.1.2 Mock Functions in Tested Code**

The tested code uses mock global functions, rather than using the global functions directly. You access mock functions in the T (for *Test*) namespace, so the tested code calls  $T:$  time() instead of time(). This is the equivalent of using abstract interfaces instead of concrete classes.

```
// rand_example.cpp
#include <time_mock.h>
int generateRandomNumber()
```
{

```
return T::time(NULL) * 3;
}
```
## **8.1.3 Mock Source Files**

A source file needs to be defined that implements  $T:time()$  by calling the real global function. This definition is performed automatically by defining CXXTEST\_MOCK\_REAL\_SOURCE\_FILE before the header file is defined:

```
// time_real.cpp
#define CXXTEST_MOCK_REAL_SOURCE_FILE
#include <time_mock.h>
```
This source file is not used for testing, but instead it supports normal use of the tested code.

Similarly, a source file needs to be defined that implements T::time() by calling the mock global function. This definition is performed automatically by defining CXXTEST\_MOCK\_TEST\_SOURCE\_FILE before the header file is defined:

```
// time_mock.cpp
#define CXXTEST_MOCK_TEST_SOURCE_FILE
#include <time_mock.h>
```
#### **8.1.4 Test Suites using Mock Functions**

A mock object for the time () function is created using the  $T:Base_time$  class, which is automatically created by CxxTest. This class includes a time () method whose API is the same as the global time () function. Thus, this method can be defined to have whatever behavior is desired during testing. For example, the following example defines a mock object that increments a counter to define an incremental value for  $\tt time()$ .

```
// MockTestSuite.h
#include <cxxtest/TestSuite.h>
#include <time_mock.h>
int generateRandomNumber();
class MockObject : public T::Base_time
{
public:
   MockObject(int initial) : counter(initial) {}
    int counter;
    time_t time(time_t *) { return counter++; }
};
class TestRandom : public CxxTest::TestSuite
{
public:
    void test_generateRandomNumber()
    {
        MockObject t(1);
        TS_ASSERT_EQUALS(generateRandomNumber(), 3);
        TS_ASSERT_EQUALS(generateRandomNumber(), 6);
        TS_ASSERT_EQUALS(generateRandomNumber(), 9);
    }
};
```
Note that CxxTest uses global data to associate calls made with  $T:$ : $time()$  to calls to MockObject:: $time()$ . The Mock Object class simply needs to be instantiated prior to the call to  $T:$  : time().

### **8.1.5 Building the Test Runner**

The cxxtestgen command is used to create a test runner with mock functions in a normal manner:

cxxtestgen --error-printer -o runner.cpp MockTestSuite.h

The test runner source file, runner.cpp, needs to be compiled an linked to the mock function definition, time\_mock.cpp, as well as the code being tested, rand\_example.cpp:

g++ -o runner -I. -I\$CXXTEST runner.cpp time\_mock.cpp rand\_example.cpp

This generates a test runner that generates the following output:

Running cxxtest tests (1 test).OK!

# <span id="page-28-0"></span>**8.2 Advanced Topics**

### **8.2.1 Void Functions**

The CXXTEST\_MOCK\_VOID\_GLOBAL is used to define mock global functions that return void. This is identical to CXX TEST\_MOCK\_GLOBAL except that it does not specify the return type. Take a look in sample/mock/T/stdlib.h for a demonstation.

### **8.2.2 Calling the Real Functions While Testing**

During testing it is sometimes necessary to call the real global function instead of the mock global function. CxxTest allows a user to do this by creating a special mock object. For a global mock function of  $\tt time($ ), the object  $T:Real\_time$  represents the real function. If this class is created, then  $T:$   $\pm \text{ time}$  () will be redirected to the real function.

#### **8.2.3 Mocking Nonexistent Functions**

Sometimes the tested code calls functions that are not available when testing. For example, this can happen when testing driver code that calls kernel functions that are not available to a user-mode test runner. CxxTest can provide mock global function definitions for the test code while using the original functions in the tested code.

The CXXTEST\_SUPPLY\_GLOBAL and CXXTEST\_SUPPLY\_VOID\_GLOBAL macros are used to provide mock global function definitions. For example, the following declaration creates a mock global function for the Win32 kernel function IoCallDri ver:

```
CXXTEST_SUPPLY_GLOBAL( NTSTATUS, \frac{1}{x} Return type */
                    IoCallDriver, \frac{1}{x} /* Name */
                     ( PDEVICE_OBJECT Device, /* Prototype */
                      PIRP Irp ),
                     ( Device, Irp ) /* How to call */ ;
```
The tested driver code calls IoCallDriver() normally; there is no need for the T:: syntax. The test suite is defined using the T::Base\_IoCallDriver as with normal mock objects.

CxxTest also provides the macros CXXTEST\_SUPPLY\_GLOBAL\_C and CXXTEST\_SUPPLY\_GLOBAL\_VOID\_C that declare the functions with C linkage (i.e., using  $ext{error}$ ). These macros are used to declare function prototypes, since you may not be able to include the header files in the test suite that are associated with the mock global function.

### **8.2.4 Functions in Namespaces**

The CXXTEST MOCK macro is used to declare a mock global function that is associated with a function in a namespace, including static class member functions. For example, consider the function bool Files::FileExists( const String &nam e ); the namespace Files contains the function FileExists. The mock class will be called T::Base\_Files\_FileExi sts and the function to implemented would be fileExists. The CXXTEST\_MOCK macro declares this mock global function as follows:

```
CXXTEST_MOCK( Files_FileExists, /* Suffix of mock class */
           bool, /* Return type */fileExists, /* Name of mock member */
           ( const String &name ), /* Prototype */
           Files::FileExists, \overline{\hspace{1cm}} /* Name of real function */
           ( name ) /* Parameter list * );
```
Similarly, the CXXTEST\_MOCK\_VOID macro is used to declare a mock global function that returns void.

The CXXTEST\_SUPPLY and CXXTEST\_SUPPLY\_VOID macros are used to provide mock global function definitions for nonexistent functions. For example:

```
CXXTEST_SUPPLY( AllocateIrp, \frac{1}{x} => T::Base_AllocateIrp */<br>PIRP, \frac{1}{x} Return type */
                                       /* Return type */allocateIrp, \frac{1}{x} Name of mock member \frac{x}{x}( CCHAR StackSize ), /* Prototype */
                 IoAllocateIrp, /* Name of real function
                 ( StackSize ) \rightarrow /* Parameter list \rightarrow / );
```
Similarly, the CXXTEST\_SUPPLY\_C and CXXTEST\_SUPPLY\_VOID\_C macros declare the functions with C linkage.

## **8.2.5 Overloaded Functions**

The CXXTEST\_MOCK and CXXTEST\_MOCK\_VOID macros have a flexible interface that can provide mock global function definitions for overloaded functions. The arguments simply need to specify different mock class names, mock member names and different prototype definitions. These different mock declarations will generate different mock objects that can be explicitly referenced in a test suite.

## **8.2.6 The Mock Namespace**

The default namespace for mock functions is  $T:$ :. This namespace can be changed by defining the CXXTEST\_MOCK\_NAMESP ACE macro.

# <span id="page-29-0"></span>**9 Installation**

<span id="page-29-1"></span>A key feature of CxxTest is that it does has virtually no installation process. The cxxtestgen script can be directly executed from the cxxtest/bin directory. Simply adding this directory to the PATH environment of a command shell is sufficient for many applications. Beyond that, the build process for test runners simply needs to reference the cxxtest root directory to enable proper includes during compilation.

The FOG parser requires two Python packages:

- ply
- ordereddict (This is needed when running Python 2.4, 2.5 or 2.6)

If these packages are not available, then cxxtestgen will generate an error when the FOG parser option is selected. If you have [setuptools](http://pypi.python.org/pypi/setuptools) or [distribute](http://pypi.python.org/pypi/distribute) installed, then you can install these packages from PyPI by executing

```
easy_install ply
easy_install ordereddict
```
The cxxtestgen script has been tested with many different versions of Python: 2.4 - 3.3, though future releases will not support Python 2.4. Note that this script has only been tested with the CPython implementation. CxxTest has been tested on Linux and Mac platforms using the  $q++$  and  $cl$  ang  $++$  compilers.

# <span id="page-30-0"></span>**10 Status and Future Plans**

<span id="page-30-2"></span>The CxxTest 4.4 release is an incremental release that was driven by a variety of bug fixes and minor enhancements. The CxxTest 4.0 release reflected major changes in the management and focus of CxxTest:

- Perl is no longer used to support CxxTest scripts. Python is now the only scripting language used by CxxTest.
- The testing scripts have been rewritten using the PyUnit framework.
- The installation process for CxxTest now leverages and integrates with the system Python installation.
- A more comprehensive C++ parser is now available, which supports testing of templates.
- The CxxTest GUI is no longer supported, and the [TS\\_WARN](#page-35-4) is deprecated.
- CxxTest runners now have a command-line interface that facilitates interative use of the test runner.
- A new user guide is now available in PDF, HTML and Ebook formats.
- Updated the cxxtestgen script to work with Python 2.6 through 3.2

Additionally, CxxTest is now validated with continuous integration tests. Yes, the CxxTest developers eat their own dog food!

Although the GUI option for cxxtestgen appears to work fine, this GUI is rather primitive. It simply provides a visual summary of the test results, and not the interactive test execution that a user would expect. This capability is deprecated since none of the current developers use this feature. CxxTest users should consider using CxxTest with [Jenkins.](http://jenkins-ci.org/) The XUnitPrinter test listener generates XML files that can be easily integrated by [Jenkins,](http://jenkins-ci.org/) which creates a visual summary of test results with links to drill-down into test outputs.

This documentation has highlighted the commonly used test listeners. There are a variety of other test listeners provided by CxxTest that support advanced Cxxtest applications. For example, the YesNoRunner is perhaps the simplest test listener; it simply returns the number of test failures. The StdioFilePrinter is used by StdioPrinter, but it does not assume that stdio is the default output stream. This test listener can be used in contexts where a custom output stream must be specified.

# <span id="page-30-1"></span>**11 Acknowledgements**

CxxTest was originally developed by Erez Volk. The following developers contributed to the CxxTest 4.x releases:

- Gašper Ažman
- Andrey Batyiev
- Olivier Charloton
- Dave Elcock
- Kevin Fitch
- William Hart
- Allan Odgaard
- Lionel Orry
- John Siirola
- Jon Schlueter
- Andrei Korostelev
- Sebastian Rettenberger
- Piotr Kasprzyk
- Gluttton
- Pawel Tomulik

The CxxTest documentation is generated using [AsciiDoc.](http://www.methods.co.nz/asciidoc/)

A major advancement in CxxTest's capability is the new test discovery mechanism that is based on a parser of the Flexible Object Language (FOG). FOG generalizes the C++ syntax, which enables CxxTest to extract high-level class structure for test discovery. FOG was developed by Edward Willink:

• Edward D. Willink. *Meta-Compilation for C++*, PhD Thesis, Computer Science Research Group, University of Surrey, January 2000.

The FOG parser in CxxTest critically relies on the excellent LALR parser provided by Dave Beazley's  $p \perp y$  Python package. The scalable performance of ply is critical for CxxTest.

CxxTest has greatly benefited from the support of the open source community. We would like to thank the following organizations for providing web hosting and computing resources: GitHub, SourceForge, Tigris.org, Sandia National Laboratories, Google and COIN-OR. The development of CxxTest has been partially supported by Sandia National Laboratories. Sandia National Laboratories is a multi-program laboratory managed and operated by Sandia Corporation, a wholly owned subsidiary of Lockheed Martin Corporation, for the U.S. Department of Energy's National Nuclear Security Administration under contract DE-AC04- 94AL85000.

# <span id="page-31-0"></span>**A Test Assertion Examples**

# <span id="page-31-2"></span><span id="page-31-1"></span>TS\_ASSERT

This is the most basic test assertion, which simply verifies that the  $\exp r$  argument is true:

```
void test_assert(void)
{
    TS_ASSERT(1 + 1 > 1);
}
```
# <span id="page-31-3"></span>TS ASSERT DELTA

This test assertion verifies two floating point values are within a specified absolute difference:

```
void test_assert_delta(void)
{
    TS_ASSERT_DELTA(sqrt(4.0), 2.0, 1e-7);
}
```
# <span id="page-31-4"></span>TS\_ASSERT\_DIFFERS

This test assertion verifies that the two arguments are not equal:

```
void test_assert_differs(void)
{
    TS_ASSERT_DIFFERS(1, 2);
}
```
### <span id="page-32-0"></span>TS ASSERT EQUALS

This test assertion verifies that the two arguments are equal:

```
void test_assert_equals(void)
{
    TS_ASSERT_EQUALS(21 % 5, 1);
}
```
Note that this test is performed using the  $C++ ==$  operator, whose behavior may be redefined for the two argument types.

### <span id="page-32-1"></span>TS ASSERT IS NAN

This test assertion verifies that the argument is NaN:

```
void test_assert_is_nan(void)
{
    TS_ASSERT_IS_NAN( 0.0/0.0 );
}
```
## <span id="page-32-2"></span>TS\_ASSERT\_IS\_INFINITE

This test assertion verifies that the argument is infinite:

```
void test_assert_is_infinite(void)
{
    TS_ASSERT_IS_INFINITE( 1.0/0.0 );
}
```
### <span id="page-32-3"></span>TS\_ASSERT\_LESS\_THAN

This test assertion verifies that the first argument is strictly less than the second argument:

```
void test_assert_less_than(void)
{
    TS_ASSERT_LESS_THAN(0, 1);
}
```
### <span id="page-32-4"></span>TS\_ASSERT\_LESS\_THAN\_EQUALS

This test assertion verifies that the first argument is less than or equal to the second argument:

```
void test_assert_less_than_equals(void)
{
    TS_ASSERT_LESS_THAN_EQUALS(0, 0);
}
```
### <span id="page-32-5"></span>TS\_ASSERT\_PREDICATE

This test assertion takes as an argument the name of a class, similar to a STL unary\_function, and evaluates the operator() method:

```
class IsOdd
{
public:
    bool operator()(int x) const { return x \frac{6}{5} 2 == 1; }
};
void test_assert_predicate(void)
{
    TS_ASSERT_PREDICATE(IsOdd, 29);
}
```
This test assertion can be seen as a generalization of [TS\\_ASSERT,](#page-31-2) but it allows the tester to see the failed value.

### <span id="page-33-0"></span>TS\_ASSERT\_RELATION

It takes as an argument the name of a class, similar to a STL binary\_function, and evaluates the operator() method:

```
void test_assert_relation(void)
{
    TS_ASSERT_RELATION(std::greater<double>, 1e6, 1000.0);
}
```
This test assertion can be seen as a generalization of [TS\\_ASSERT\\_EQUALS,](#page-32-0) [TS\\_ASSERT\\_DIFFERS,](#page-31-4) [TS\\_ASSERT\\_LESS\\_THAN](#page-32-3) and [TS\\_ASSERT\\_LESS\\_THAN\\_EQUALS.](#page-32-4) This can be used to assert comparisons which are not covered by the builtin test assertions.

### <span id="page-33-1"></span>TS\_ASSERT\_SAME\_DATA

This test assertion is similar to [TS\\_ASSERT\\_EQUALS,](#page-32-0) except that it compares the contents of two buffers in memory:

```
void test_assert_same_data(void)
{
    char input = "The quick brown fox ran over the lazy dog";
    char output [26];
    memcopy(output, input, 26);
    TS_ASSERT_SAME_DATA(input, output, 26);
}
```
The standard runner dumps the contents of both buffers as hex values when this test fails.

### <span id="page-33-2"></span>TS\_ASSERT\_THROWS

This test assertion verifies that the specified exception is thrown when the first argument is executed:

```
void throws_runtime_error(void)
{
    raise std::runtime_error, "This method simply generates an exception";
}
void test_assert_throws(void)
{
    TS_ASSERT_THROWS(self.throws_runtime_error(), std::runtime_error);
}
```
### <span id="page-33-3"></span>TS\_ASSERT\_THROWS\_ANYTHING

This test assertion verifies that *some* exception is thrown when the first argument is executed:

```
void test_assert_throws_anything(void)
{
    TS_ASSERT_THROWS_ANYTHING(self.throws_runtime_error());
}
```
### <span id="page-34-0"></span>TS\_ASSERT\_THROWS\_ASSERT

This test assertion verifies that an exception is thrown when executing the first argument. The second argument specifies a variable declaration for the exception, and the third argument is executed to test that exception value:

```
void throws_value(void)
{
    raise 1;
}
void test_assert_throws_assert(void)
{
    TS_ASSERT_THROWS_ASSERT(self.throws_value(), const Error & e, TS_ASSERT_EQUALS(e, \leftrightarrow1));
}
```
Note that this can be viewed as a generalization of [TS\\_ASSERT\\_THROWS\\_EQUALS.](#page-34-1)

### <span id="page-34-1"></span>TS ASSERT THROWS EQUALS

This test assertion verifies that an exception is thrown when executing the first argument. The second argument specifies a variable declaration for the exception, and the third and fourth arguments are values that are asserted equal after the exception is thrown:

```
void test_assert_throws_equals(void)
{
    TS_ASSERT_THROWS_EQUALS(self.throws_value(), const Error & e, e.what(), 1);
}
```
### <span id="page-34-2"></span>TS\_ASSERT\_THROWS\_IS\_NAN

This test assertion verifies that an exception is thrown when executing the first argument. The second argument specifies a variable declaration for the exception, and the third argument is a value that are asserted to be NaN after the exception is thrown:

```
void throws_nan(void)
{
    raise 0.0/0.0;
}
void test_assert_throws_is_nan(void)
{
    TS_ASSERT_THROWS_IS_NAN(self.throws_nan(), const Error & e, e.what());
}
```
### <span id="page-34-3"></span>TS\_ASSERT\_THROWS\_IS\_INFINITE

This test assertion verifies that an exception is thrown when executing the first argument. The second argument specifies a variable declaration for the exception, and the third argument is a value that are asserted to be infinite after the exception is thrown:

```
void throws_infinite(void)
{
    raise 1.0/0.0;
```
}

```
void test_assert_throws_is_infinite(void)
{
   TS_ASSERT_THROWS_IS_INFINITE(self.throws_infinite(), const Error & e, e.what());
}
```
## <span id="page-35-0"></span>TS\_ASSERT\_THROWS\_NOTHING

This test assertion verifies that an exception is *not* thrown when executing the first argument:

```
void throws_nothing(void)
{ }
void test_assert_throws_nothing(void)
{
    TS_ASSERT_THROWS_ASSERT(self.throws_nothing());
}
```
## <span id="page-35-1"></span>TS\_FAIL

This function triggers a test failure with an associated message:

```
void test_fail(void)
{
    TS_FAIL("This test has failed.");
}
```
# <span id="page-35-2"></span>TS\_SKIP

This function causes the current test to be skipped with an associated warning message:

```
void test_skip(void)
{
    TS_SKIP("This test has been skipped.");
}
```
# <span id="page-35-3"></span>TS\_TRACE

This function prints an informational message:

```
void test_trace(void)
{
    TS_TRACE("This is a test tracing message.");
}
```
# <span id="page-35-4"></span>TS\_WARN

This function prints a message as a warning:

```
void test_warn(void)
{
   TS_WARN("This is a warning message.");
}
```
# <span id="page-36-0"></span>**B Integrating with Your Build Environment**

CxxTest can be integrated into a variety of build environments to automate the generation, compilation and execution of test runners. Here is a rough breakdown of this process:

- Split the application into a library and a main module that just calls the library classes. This way, the test runner will be able to access all your classes through the library.
- Create another application (or target, or project, or whatever) for the test runner. Make the build tool generate it automatically.
- Configure the build tool to run the tests automatically.

Unfortunately, different build tools and IDEs need to setup this process in different ways. The following sections provide rough guidance for doing this for some come use cases.

### **Note**

These examples (except for the SCons ones) are not actively maintained and tested. Please send suggestions to the CxxTest developers for updating this documentation.

# <span id="page-36-1"></span>**B.1 SCons**

CxxTest provides built-in support for the SCons build system. This part documents this feature.

### **B.1.1 Installation**

The script is located at build\_tools/SCons/cxxtest.py. You need SCons to be able to find this file, so do one of the following:

- add the file to your project site\_tools directory (default: #/site\_scons/site\_tools/)
- link the file to your project site\_tools directory
- add build\_tools/SCons/cxxtest.py to your SCons toolpath.

### **Note**

*#* means the project root, using the SCons convention of marking it that way.

### **B.1.2 Preparing the tests for use with the builder**

This builder assumes that tests have a different suffix than other files in your project (by default: .t.h, configure via *CXXTEST\_SUFFIX*). This isn't a bad idea to begin with, since test "header files" are not really header files in the traditional sense. This is how it separates files it should run through cxxtestgen from the ones it should not.

## **Note**

Test header files' filenames should end with  $\pm$ , h.

# **B.1.3 Compiling and Running the Tests**

By default, you build and run the tests by issuing the following command:

Example B.1 Building and running the tests in the shell

scons check

Of course, the actual name of the target is configurable (CXXTEST\_TARGET).

### **B.1.4 Using the Builder**

This section describes what you do in your SConstruct file in order to be able to use the builder.

First, you must tell the environment that you want to use the *cxxtest* tool and how it should set itself up.

The easiest way to set the environment up is to pray the defaults are ok. The builder does some autodetection and tries its best to figure everything out. In the event this works, setting up the environment is as easy as telling SCons it should use the *cxxtest* tool.

Example B.2 Configuring the environment if defaults are ok

```
env = Environment(tools = ['default', 'cxxtest'])
```
If this doesn't work, the builder tries its best to tell you what went wrong. In most cases, it just wasn't able to find where you installed cxxtest. You can fix this like so (assuming you have CxxTest in #/extern\_libs/cxxtest/):

Example B.3 Configuring the environment: telling the builder where CxxTest is installed

```
env = Environment(tools = [
        'default',
         ('cxxtest', {'CXXTEST_INSTALL_DIR' : '#/extern_libs/cxxtest/'})
      ])
```
#### **Note**

If you want to pass other options to the builder, just append them to the dictionary.

It is advisable to pass most options to the builder at creation time, although the *CxxTest* call can also accept most of them if you need to do some weird thing with a particular test.

You can use the builder the same way you would the *Program* builder.

```
Example B.4 Setting up tests with SCons and the cxxtest builder
# ... set up the environment as above, with your favorite options
# and then tell the builder to build some tests
env.CxxTest('my_test_suite', source='mytests.t.h') # 1✈
env.CxxTest('the_other_suite', ['test_header.t.h', '../utilities.cpp']) # 2✈
env.CxxTest('the_third_suite',
                ['testsuite1.t.h', 'testsuite2.t.h',
                 'testsuite3.t.h', 'required_libs.cpp']) *env.CxxTest('the_fourth_suite',
                ['reginold_never_checks_for_warnings.t.h'],
                CXXFLAGS='-Wall -Wextra -Weffc++ -pedantic') # 4✈
```
- <span id="page-37-3"></span><span id="page-37-2"></span>**1** Normal, 1-source file tests
- **2** This is how a single testsuite needing implementations is compilied
- **3** If you want multiple testsuites in a single runner, this is how it's done
- **4** unrecognised options are passed through to the Program builder unchanged

# **B.1.5 Configuration Options**

### **CXXTEST\_RUNNER**

### Default: "ErrorPrinter".

This is what is passed to the  $-$ -runner option of cxxtestgen. See the section about runners to see what the other options are.

### **CXXTEST\_OPTS**

Default: empty. Any other commandline options to pass to cxxtestgen. Do not pass --runner, --error-printer and friends, and --root or --part here.

## **CXXTEST\_SUFFIX**

Default: ".t.h"

The suffix test suite files have. Should be different from other header files. If you never mean to pass any header files that are not test suites to the builder, you can set this to ".h" and use plain ".h" files.

### **CXXTEST\_TARGET**

Default: "check"

This is the target that scons tests are added to in order to run them. If you want something else, this is the place.

### **CXXTEST\_INSTALL\_DIR**

Default: autodetect

If cxxtest isn't found automatically, you need to set this. Normal SCons path expansion rules apply.

## **CXXTEST\_CPPPATH**

### Default: autodetect

If you don't want to clutter your normal CPPPATH with CxxTest headers and this isn't autodetected even after you set CXXTES T\_INSTALL\_DIR, then set this.

### **CXXTEST**

### Default: autodetect

If cxxtestgen isn't found even after you set CXXTEST\_INSTALL\_DIR, then set this to the path of the cxxtestgen script.

## **CXXTEST\_SKIP\_ERRORS**

When running tests with scons check, if you want to continue even if tests fail, set this to True.

## **CXXTEST\_PYTHON**

Default: False

Default: the same python interpreter that is running scons.

If you want to use a particular python interpreter to run cxxtestgen, set its path here.

### **CXXTEST\_CXXFLAGS\_REMOVE**

Default: a list of flags with which no test compiles. Changes as we fix bugs.

Do you want your tests to compile without some flags and don't want gymnastics to get them out for tests only? This is the way. Just add them to here and they will be stripped. (This is a list, by the way, not a string.)

### **CXXTEST\_CCFLAGS\_REMOVE**

Same as above, but for CCFLAGS.

### **CXXTEST\_CXXTESTGEN\_SCRIPT\_NAME**

If you are crazy and have changed the name of the cxxtestgen executable and want autodetection to work otherwise, set this to the new name.

# <span id="page-39-0"></span>**B.2 Using Makefiles**

Generating the tests with a makefile is pretty straightforward. Simply add rules to generate, compile and run the test runner.

```
all: lib run_tests app
# Rules to build your targets
lib: ...
app: ...
# A rule that runs the unit tests
run_tests: runner
        ./runner
# How to build the test runner
runner: runner.cpp lib
        $ (CXX) -o $ @ $ <
# How to generate the test runner
runner.cpp: SimpleTest.h ComplicatedTest.h
         cxxtestgen -o $@ --error-printer $^
```
# <span id="page-39-1"></span>**B.3 Using Cons**

[Cons](http://dsmit.com/cons/) is a powerful and versatile make replacement which uses Perl scripts instead of Makefiles.

See cxxtest/sample/Construct in the CxxTest distribution for an example of building CxxTest test runners with Cons.

# <span id="page-39-2"></span>**B.4 Using Microsoft Visual Studio**

See cxxtest/sample/msvc in the distribution to see a reasonable integration of CxxTest with Microsoft Visual Studio's IDE. Basically, the workspace has three projects:

- The project CxxTest\_3\_Generate runs cxxtestgen.
- The project CxxTest\_2\_Build compiles the generated file.
- The project CxxTest 1 Run runs the tests.

This method certainly works, and the test results are conveniently displayed as compilation errors and warnings (for [TS\\_WARN.](#page-35-4) However, there are still a few things missing; to integrate this approach with your own project, you usually need to work a little bit and tweak some makefiles and project options. The script sample/msvc/FixFiles.bat can automate some of this process.

# <span id="page-40-0"></span>**B.5 Using Microsoft Windows DDK**

To use CxxTest with the build utility for device drivers, you add the generated tests file as an extra dependency using the NTBUILDTARGET0 macro and the Makefile.inc file. An example of how to do this is in the CxxTest distribution under sample/winddk.

# <span id="page-40-1"></span>**C Testing CxxTest**

In the cxxtest/test directory, you can execute

```
python test_cxxtest.py
```
to launch all tests. By default, this script executes test suites for a variety of compilers if they are found on the user's path:  $q_{++}$ , clang++, cl (the Microsoft Visual Studio compiler). Additionally, this test script includes separate test suites for the default test discovery mechanism as well as test discovery using the new FOG parser.

You can execute a specific test suite by giving its name as an argument to this test script. For example, the command

python test\_cxxtest.py TestGpp

executes the TestGpp test suite, which tests CxxTest with the  $q++$  compiler. Similarly, the command

python test\_cxxtest.py TestGppFOG

executes the test suite that tests CxxTest using the g++ compiler and the FOG parser.

The test\_cxxtest.py script should work with versions Python 2.7 or newer. If you are running Python 2.6, you will need to install the unittest2 package. If you have [setuptools](http://pypi.python.org/pypi/setuptools) or [distribute](http://pypi.python.org/pypi/distribute) installed, then you can install this package from PyPI by executing

```
easy_install unittest2
```
Similarly, the tests for this document rely on the PyUtilib Python package.

The FOG parser requires two Python packages:

- ply
- ordereddict (This is only needed when running Python 2.6)

If these packages are not available, then test\_cxxtest.py will skip the FOG tests.

# <span id="page-40-2"></span>**D CxxTest Releases**

- Version 4.4 (2014-06-03)
	- Fixed compilation error on Windows (MSVC) in XmlFormatter.h (#86)
	- Fix to ensure that tearDown() is called (#89)
	- Add option run test with a user defined command in scons (#91)
	- Use a Python path relative to the cxxtestgen script (#88)
	- Add defensive guard in ErrorFormatter.h (#96)
	- Fixed bug with "None" appearing in CXXTEST\_CPPATH (#99)
	- Added CXXTEST\_LIBPATH to properly use shared libraries (#100)
	- Added guards when XmlFormatter.h data is not initialize (#87)
- Version 4.3 (2013-07-05)
	- Changes to assess code coverage of the cxxtestgen command
	- Standardizing C++ file formats (using astyle)
	- Bug fixes that led to the test runner hanging
	- Adding special assertions for floating point values
	- Added date to XML output
	- Added support for comparison of C strings
- Version 4.2.1 (2013-03-22)
	- Fixing documentation of LGPL version
- Version 4.2 (2013-03-16)
	- Changes to support test fixtures in namespaces
	- Adding logic to support test skipping
	- Change to create self-contained HTML documentation
	- Fixed inheritance issue in GlobalFixture (#69)
	- Update LGPL version
	- Changes to try/catch to avoid ambiguities withn catching std::exception (#53)
	- Fixed TS\_ASSERT\_DELTA to work on integer types (#65)
	- Changed output format to print world-name (#70)
- Version 4.1 (2012-11-30)
	- Added absolute paths to resolve bug when relative path links are provided.
	- Bug fix when files contain unicode characters
	- Fix for --no-static-init: Changed how non-static tests are created
	- Updated user guide to include SCons build system
	- Closing out Tigris and SourceForge tickets
	- Added valgrind tests.
- Version 4.0.3 (2012-01-07)
	- Adding support for Python 2.4 3.2
	- Various cleanup of CxxTest root directory
	- Adding patch that allows the cxxtestgen script to be used when symlinked.
- Version 4.0.2 (2012-01-02)
	- Bug fix to enable installation of cxxtestgen without the *setuptools* package
- Version 4.0.1 (2012-01-01)
	- Documentation updates
	- Bug fix for installation of cxxtestgen script
- Version 4.0 (2011-12-28)
	- Perl is no longer used to support CxxTest scripts. Python is now the only scripting language used by CxxTest.
	- The testing scripts have been rewritten using the PyUnit framework.
	- The installation process for CxxTest now leverages and integrates with the system Python installation.
- A more comprehensive C++ parser is now available, which supports testing of templates.
- The CxxTest GUI is no longer supported.
- The [TS\\_TRACE](#page-35-3) and [TS\\_WARN](#page-35-4) macros have the same behavior now.
- CxxTest runners now have a command-line interface that facilitates interactive use of the test runner.
- A new user guide is now available in PDF, HTML and Ebook formats.
- Version 3.10.1 (2004-12-01)
	- Improved support for VC7
	- Fixed clash with some versions of STL
- Version 3.10.0 (2004-11-20)
	- Added mock framework for global functions
	- Added TS\_ASSERT\_THROWS\_ASSERT and TS\_ASSERT\_THROWS\_EQUALS
	- Added CXXTEST\_ENUM\_TRAITS
	- Improved support for STL classes (vector, map etc.)
	- Added support for Digital Mars compiler
	- Reduced root/part compilation time and binary size
	- Support C++-style commenting of tests
- Version 3.9.1 (2004-01-19)
	- Fixed small bug with runner exit code
	- Embedded test suites are now deprecated
- Version 3.9.0 (2004-01-17)
	- Added TS\_TRACE
	- Added --no-static-init
	- CxxTest::setAbortTestOnFail() works even without --abort-on-fail
- Version 3.8.5 (2004-01-08)
	- Added --no-eh
	- Added CxxTest::setAbortTestOnFail() and CXXTEST\_DEFAULT\_ABORT
	- Added CxxTest::setMaxDumpSize()
	- Added StdioFilePrinter
- Version 3.8.4 (2003-12-31)
	- Split distribution into cxxtest and cxxtest-selftest
	- Added 'sample/msvc/FixFiles.bat'
- Version 3.8.3 (2003-12-24)
	- Added TS\_ASSERT\_PREDICATE
	- Template files can now specify where to insert the preamble
	- Added a sample Visual Studio workspace in 'sample/msvc'
	- Can compile in MSVC with warning level 4
	- Changed output format slightly
- Version 3.8.1 (2003-12-21)
- Fixed small bug when using multiple --part files.
- Fixed X11 GUI crash when there's no X server.
- Added GlobalFixture::setUpWorld()/tearDownWorld()
- Added leaveOnly(), activateAllTests() and 'sample/only.tpl'
- Should now run without warnings on Sun compiler.
- Version 3.8.0 (2003-12-13)
	- Fixed bug where 'Root.cpp' needed exception handling
	- Added TS\_ASSERT\_RELATION
	- TSM\_ macros now also tell you what went wrong
	- Renamed Win32Gui::free() to avoid clashes
	- Now compatible with more versions of Borland compiler
	- Improved the documentation
- Version 3.7.1 (2003-09-29)
	- Added --version
	- Compiles with even more exotic g++ warnings
	- Win32 Gui compiles with UNICODE
	- Should compile on some more platforms (Sun Forte, HP aCC)
- Version 3.7.0 (2003-09-20)
	- Added TS\_ASSERT\_LESS\_THAN\_EQUALS
	- Minor cleanups
- Version 3.6.1 (2003-09-15)
	- Improved QT GUI
	- Improved portability some more
- Version 3.6.0 (2003-09-04)
	- Added --longlong
	- Some portability improvements
- Version 3.5.1 (2003-09-03)
	- Major internal rewrite of macros
	- Added TS\_ASSERT\_SAME\_DATA
	- Added --include option
	- Added --part and --root to enable splitting the test runner
	- Added global fixtures
	- Enhanced Win32 GUI with timers, -keep and -title
	- Now compiles with strict warnings
- Version 3.1.1 (2003-08-27)
	- Fixed small bug in TS\_ASSERT\_THROWS\_\*()
- Version 3.1.0 (2003-08-23)
	- Default ValueTraits now dumps value as hex bytes
- Fixed double invocation bug (e.g. TS\_FAIL(functionWithSideEffects()))
- TS\_ASSERT\_THROWS\*() are now "abort on fail"-friendly
- Win32 GUI now supports Windows 98 and doesn't need comctl32.lib
- Version 3.0.1 (2003-08-07)
	- Added simple GUI for X11, Win32 and Qt
	- Added TS\_WARN() macro
	- Removed --exit-code
	- Improved samples
	- Improved support for older (pre-std::) compilers
	- Made a PDF version of the User's Guide
- Version 2.8.4 (2003-07-21)
	- Now supports g++-3.3
	- Added --have-eh
	- Fixed bug in numberToString()
- Version 2.8.3 (2003-06-30)
	- Fixed bugs in cxxtestgen.pl
	- Fixed warning for some compilers in ErrorPrinter/StdioPrinter
	- Thanks Martin Jost for pointing out these problems!
- Version 2.8.2 (2003-06-10)
	- Fixed bug when using CXXTEST\_ABORT\_TEST\_ON\_FAIL without standard library
	- Added CXXTEST\_USER\_TRAITS
	- Added --abort-on-fail
- Version 2.8.1 (2003-01-16)
	- Fixed charToString() for negative chars
- Version 2.8.0 (2003-01-13)
	- Added CXXTEST\_ABORT\_TEST\_ON\_FAIL for xUnit-like behaviour
	- Added 'sample/winddk'
	- Improved ValueTraits
	- Improved output formatter
	- Started version history
- Version 2.7.0 (2002-09-29)
	- Added embedded test suites
	- Major internal improvements